#### **BAB III PELAKSANAAN KERJA MAGANG**

#### **3.1 Kedudukan dan Koordinasi**

Alur kerja dari aktivitas magang ini sangat berkaitan dengan proses kerja dengan semua supervisi. Dimana tanggung jawab penulis adalah sebagai *editor video* yang bekerja sama dengan semua kru atau semua supervisi yang ada untuk membuat *video*. Kedudukan yang gunakan ini adalah kedudukan yang digunakan setiap hari dalam membantu untuk mengkoordinasi dan membuat pekerjaan yang efisien dalam pembuatan video.

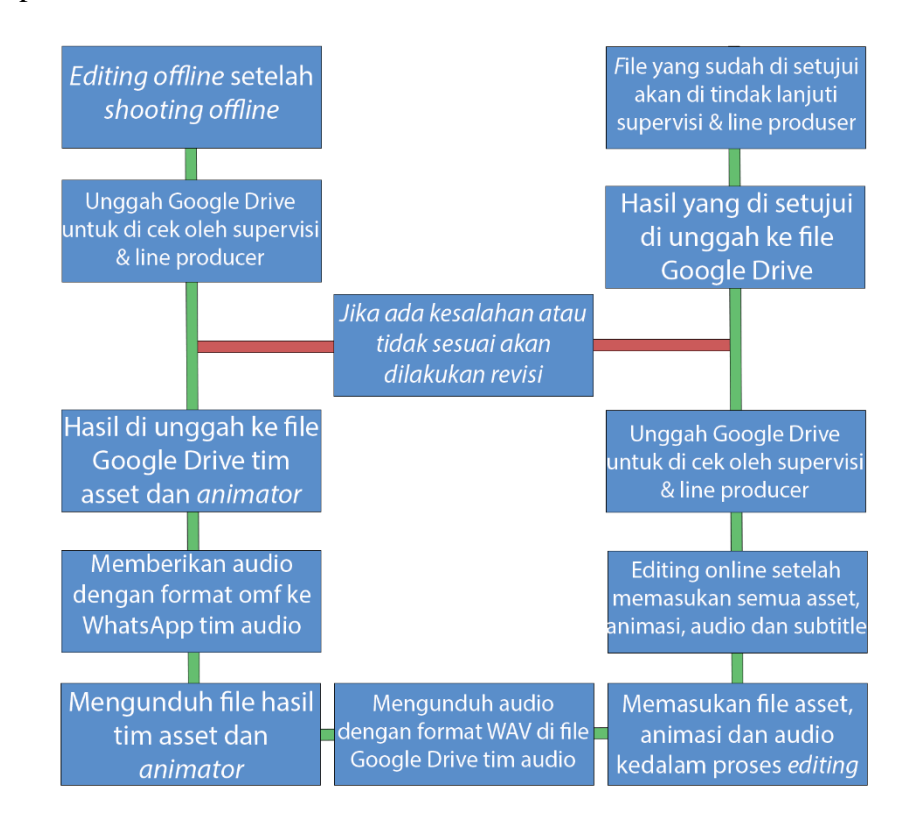

Gambar 3.1 Alur Kerja Penulis (Sumber: Dokumentasi Pribadi)

Pertama-tama editor ikut melaksanakan *shooting* video. Lalu, penulis melakukan pengeditan video untuk dilakukan proses *cutting* dan pemilihan *video* yang akan ditampilkan. Kemudian, video yang telah melewati proses edit tadi di bagikan ke semua Supervisor untuk menjadi patokan mereka dalam membuat melakukan pekerjaan mereka yang nantinya akan menjadi *asset* video, animasi video, dan *sound* video. Semua hasil kerja dari semua Supervisor seperti *asset*, *audio*, dan animasi dikumpulkan kedalam masing-masing file Google Drive untuk di berikan kepada *editor*. Lalu, bahan-bahan tadi diberikan kepada penulis untuk digabungkan mejadi sebuah video utuh.

Dalam proses pengeditan tersebut penulis akan mengatur penempatan asset dan animasi yang diberikan sesuai dengan waktu yang telah ditentukan, lalu memasukan sound yang telah di-edit ke dalam file editing, yang terakhir penulis akan memasukan *subtitle* kedalam *video* berdasarkan *script* yang telah di buat. Setelah selesai maka video yang di lakukan *editing* tadi akan di kirim melalui Google Drive, untuk di cek kembali apakah akan mengalami tahap revisi atau tidak. Apabila terdapat revisi maka pemberitahuan akan diberitahukan lewat aplikasi WhatsApp, aplikasi yang sama yang di gunakan untuk setiap komunikasi.

#### **3.2 Tugas dan Uraian Kerja Magang**

Posisi penulis dalam pelaksanaan kerja magang pada perusahaan MNP adalah sebagai *Video Editor*. Tanggung jawab seorang *Video Editor* yaitu mengelola dan menyatukan video agar sesuai dengan narasi yang di sudah tetapkan untuk projek video Belajar Merdeka, yang kemudian akan diberikan kepada supervisi. Penulis juga juga memasukan *subtitle* pada setiap video yang telah melalui proses *Editing*  dan selain itu penulis juga membantu dalam pembuatan naskah yang akan dijadikan patokan saat proses *shooting* dan *editing video*.

### VERSITAS **3.2.1 Tugas yang Dilakukan** Penulis memiliki tanggung jawab pada editing video dalam memproduksi video dalam kurun waktu satu bulan. Adapun paparan weekly task assignment sebagai berikut:

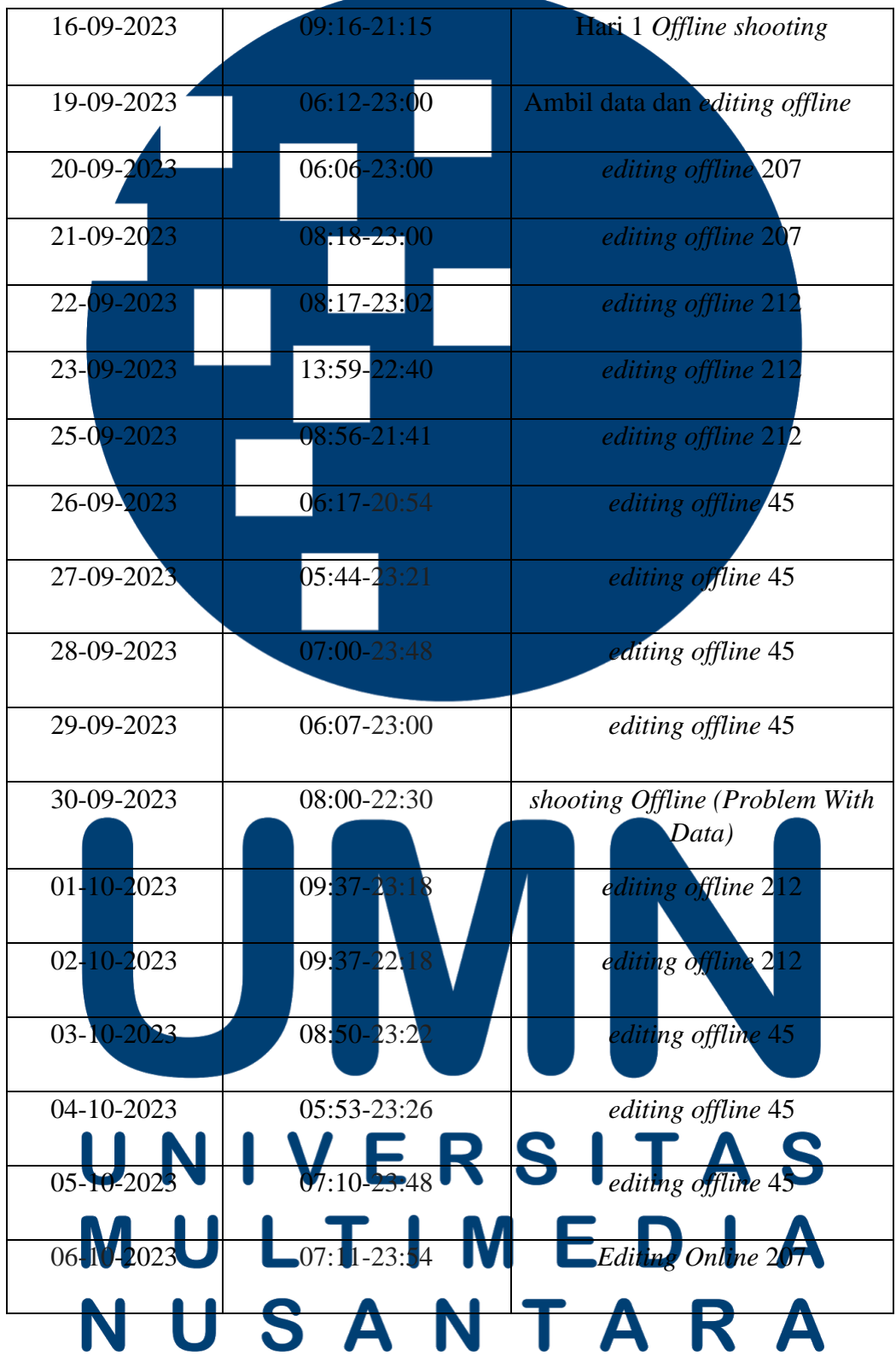

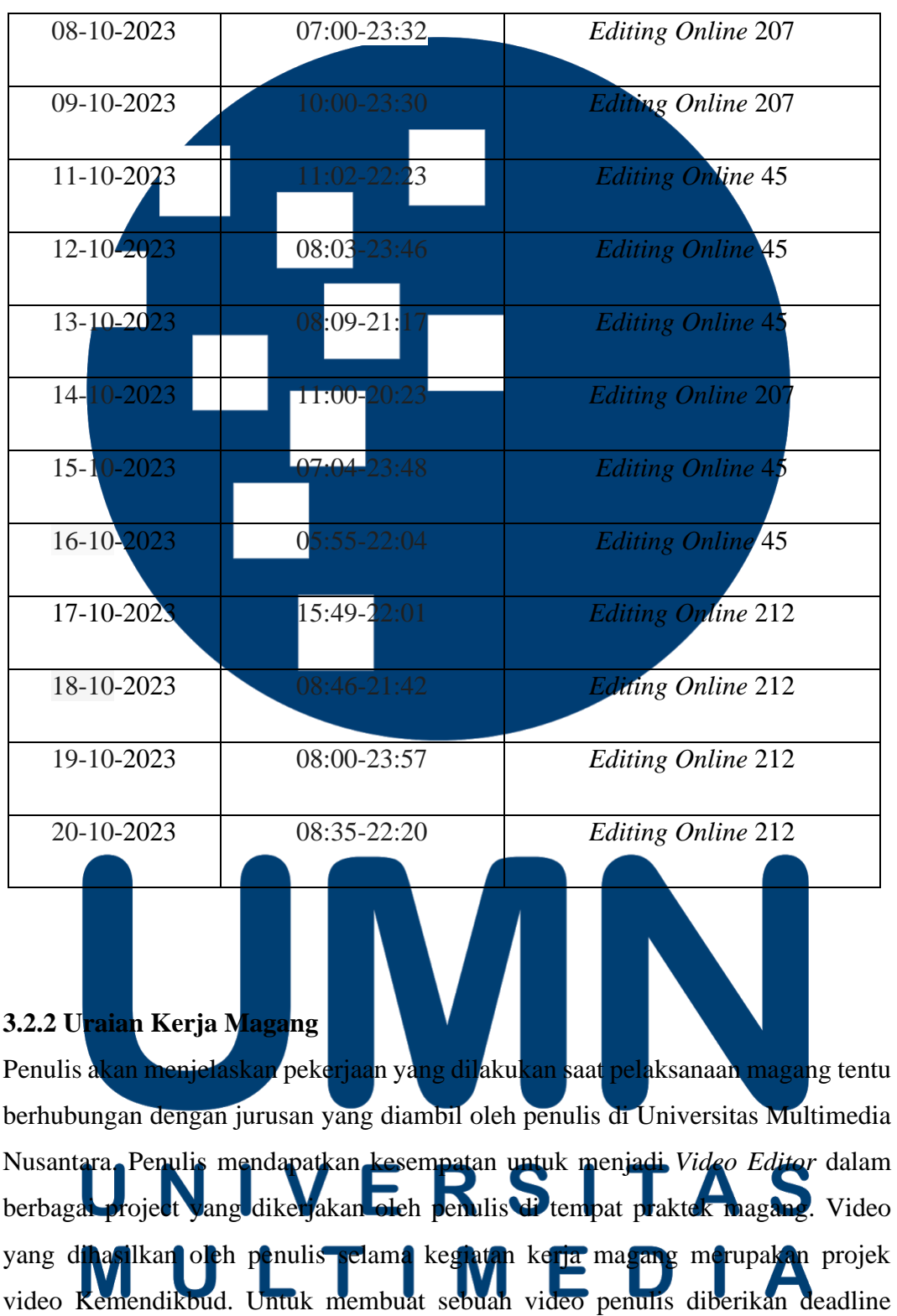

untuk mengerjakannya yaitu 1 sampai 2 hari masa kerja yang belum termasuk revisi

sampai video itu berikan kepada *Line Producer*. Selain itu adapun tugas penulis untuk menjadi seorang *Clapper* saat sesi *shooting*.

#### **3.2.2.1 editing video**

Supervisor memberikan penulis *Rough cut helper*, untuk mempermudah proses *editing video* penulis. Hal ini dikarenakan video yang di-edit oleh penulis perlu disesuaikan dengan topik sesuai *rough cut helper* yang diberikan. Lalu penulis dapat melakukan *editing offline* selama beberapa jam beserta revisi untuk dapat diberikan pada supervisor. *editing offline* yang dilakukan berupa memilih *take* kamera yang mau di gunakan, memotong bagian yang tidak diperlukan, menghilangkan *green screen* hingga benar-benar rapih.

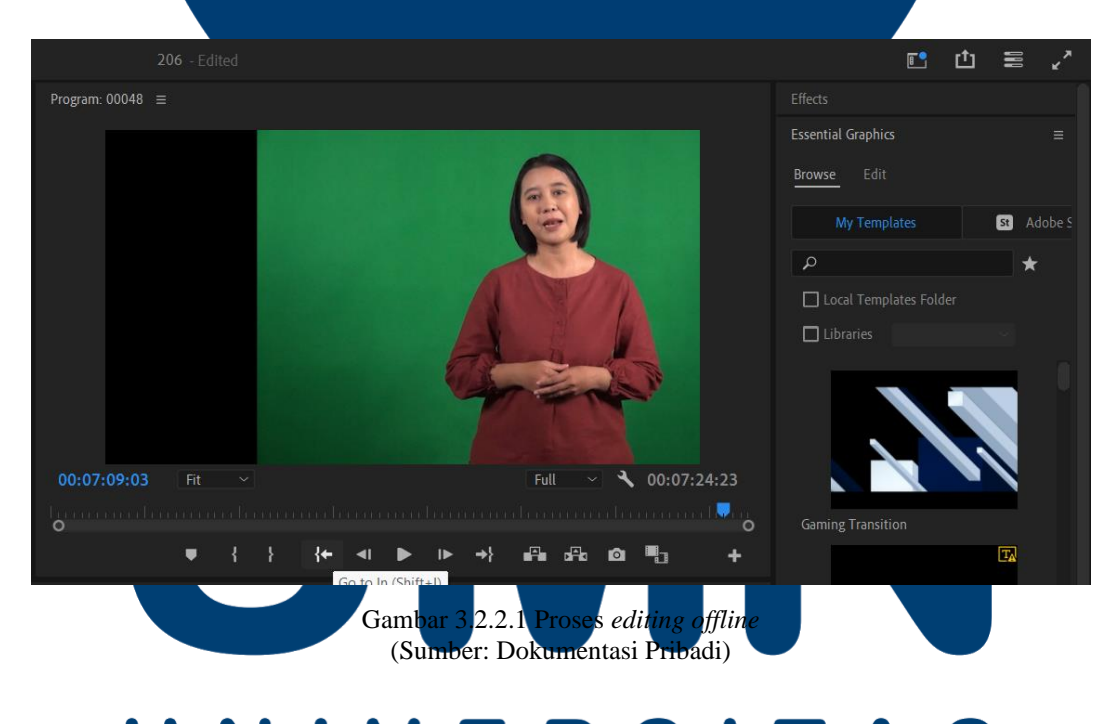

Kemudian setelah penulis melakukan *editing offline*, Video diserahkan kepada Supervisi menggunakan *Google Drive.* Data yang dikirimkan oleh Supervisi lain kepada penulis seperti *Asset, Animasi* dan *Sound* juga dikirimkan melalui Google Drive, Sebelum penulis memasuki tahap Editing Online. Saat

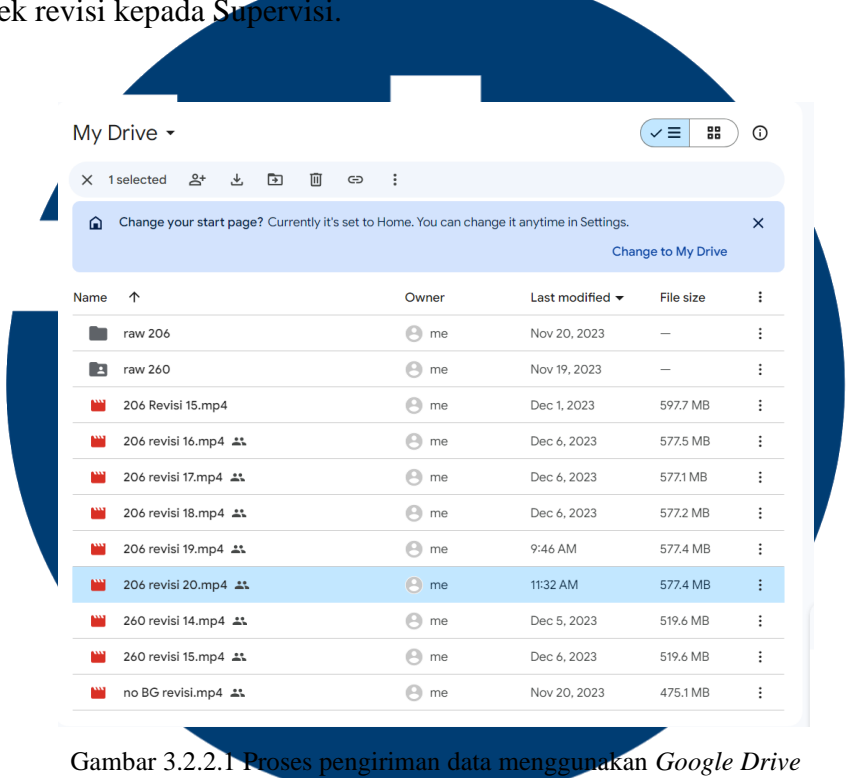

melakukan *Editing Online* penulis juga menggunakan *Google Drive* dalam pengece

(Sumber: Dokumentasi Pribadi)

Saat sudah mendapatkan Data seperti *Asset, Sound* dan *Animasi* dari Supervisi lain, penulis melanjutkan dengan melakukan *Editing Online* dan memasukan *Subtitle.*  Saat proses *Editing Online* penulis memasukan *Animasi* yang telah diberikan untuk disesuaikan dengan Video yang ada pertama-tama. Penulis memasukan *Asset* seperti *Intro, Outro, Punchline* dan *Third Line* sesudah *Animation*, agar penulis tidak perlu kesulitan dalam memasukan Animation. Setelah itu penulis tinggal memasukan *Sound* yang telah di-edit*,* dan disesuaikan. *Subtitle* pun menjadi tahap akhir dalam penulis melakukan *Editing Online*, karena penulis hanya tinggal perlu mengetik *Subtitle* mengikuti dan disesuaikan dengan pergerakan mulut *talent* dan *Sound* USANTA R

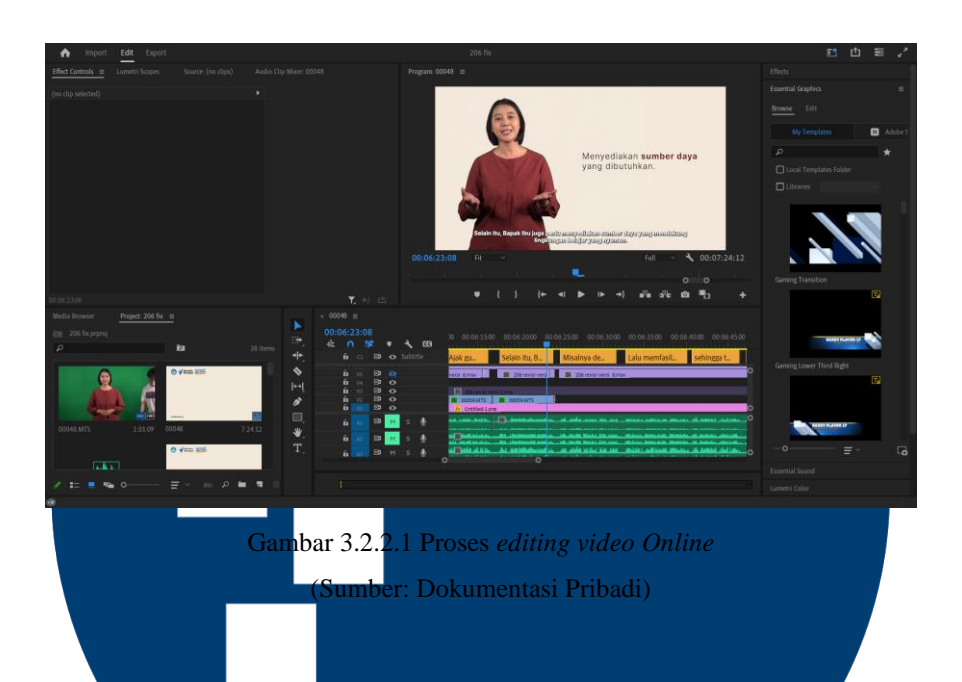

#### **3.2.2.2 Proses shooting**

Saat proses *shooting* penulis datang untuk melihat dan memastikan agar tidak ada yang akan mengganggu proses penghilangan *green screen* seperti wajah yang mengkilap, rambut yang berantakan, benang pada baju dan warna pada baju. Biasanya kesalahan atau *Error* ditemukan saat sudah memasuki tahap *Editing*.

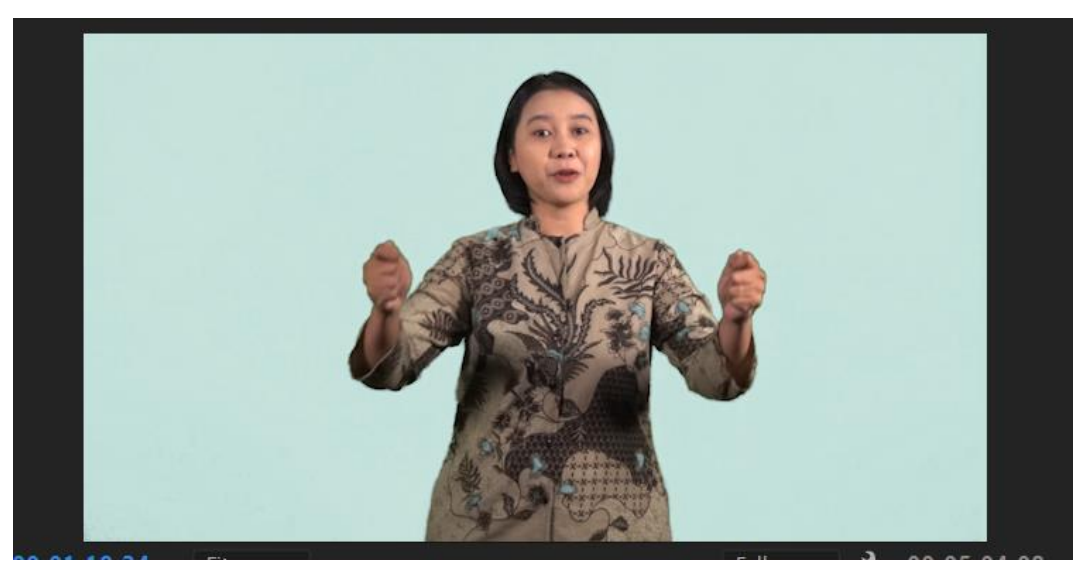

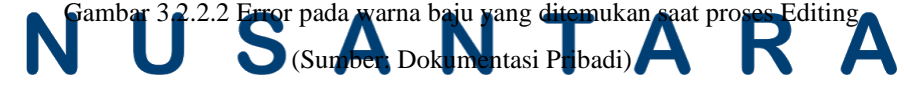

Bukan hanya mengamati proses *shooting* berlangsung, tetapi penulis juga bekerja sebagai *Clapper* selama proses *shooting.*

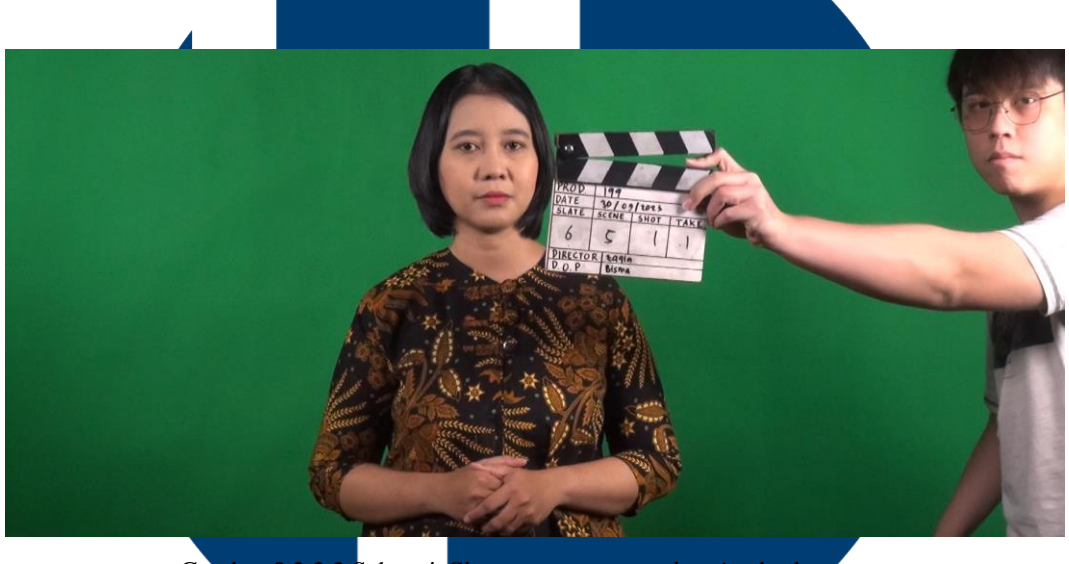

Gambar 3.2.2.2 Sebagai *Clapper* saat proses *shooting* berlangsung (Sumber: Dokumentasi Pribadi)

Proses shooting biasanya berjalan dari jam 8 pagi sampai jam 5 sore, yang berlangsung di ruang *green screen* UMN (Universitas Multimedia Nusantara). Proses *shooting* sendiri di pimpin oleh ibu Zaqiah Ramallah sebagai *Director.* Hasil yang di dapat dari proses *shooting* akan langsung dilanjutkan, ke tahap *editing offline.* Tentunya sebagai *Clapper* sangat membantu penulis, untuk memilih *Scene*  atau adegan yang akan diambil untuk dimasukkan sebagai bahan *Editing* nantinya. Saat Proses *shooting* pun *talent* juga diarahkan sesuai dengan *Script* yang telah disediakan, sehingga informasi dapat tersampaikan dengan tepat.

# UNIVERSITAS MULTIME NUSANTARA

#### **3.2.3 Kendala yang Ditemukan**

*shooting*.

Terdapat beberapa kendala yang penulis hadapi ketika melakukan proses editing video. Kendala ini dikarenakan, projek video ini merupakan projek yang besar sehingga memiliki sensitivitas yang lebih tinggi. Kendala yang dialami sebagai berikut:

- 1) Keakuratan animasi yang di masukan kedalam video yang kurang singkron dengan posisi *talent,* karena pengerjaan magang dilakukan secara WFH (*Work From Home*) sehingga sedikit sulit untuk disesuaikan keakuratan.
- 2) Penempatan tanda baca (.) dan (,) yang kurang sesuai pada teks, dan adanya perubahan kecil pada bentuk kalimat yang disesuaikan dengan cara bicara *talent*.
- 3) Pakaian yang di minta terdapat warna yang menyaru pada *green screen* saat masa *editing video.*
- 4) Pemilihan *angle* pengambilan kamera yang ternyata perlu adanya perubahan, karena kurang sesuainya dengan adegan berikutnya saat proses *Editing.*
- 5) banyaknya revisi yang harus dilakukan yang diberikan Producer Line karena merasa kurang puas, tetapi permasalah berada dari *talent* saat
- 6) Kesalahan-kesalahan kecil talent yang tidak terdeteksi saat *shooting*, dan saat masa editing video kes<mark>alaha</mark>n terlihat jelas.

Kendala ini biasanya menjadi bahan revisi utama ketika *editing video*. Mayoritas kesalahan berasal dari divisi lain yang memberikan animasi yang kurang akurat dan penempatan tanda baca yang kurang sesuai pada teks. Untuk memaksimalkan hasil video, biasanya penulis akan langsung datang ke gedung MNP untuk langsung mensinkronisasi kesalahan yang ada serta diawasi langsung oleh Supervisor agar tidak adanya kesalahan yang harus direvisi S.  $\boldsymbol{\Lambda}$ 

#### **3.2.4 Solusi atas Kendala yang Ditemukan**

Menganalisa permasalahan menjadi tahapan yang sangat penting untuk menemukan solusi dalam memecahkan berbagai kendala. Sehingga kita dapat menemukan solusi dari kendala yang kita hadapi sebagai *Video Editor*:

- 1) Bertanya pada Supervisor apabila adanya aset yang salah, agar dapat dapat dengan cepat diberikan aset yang sesuai dengan *script*.
- 2) Bertanya atau berkomunikasi apabila ada besar kecilnya perubahan pada bentuk kalimat yang kurang sesuai dengan cara pembawaan *talent.*
- 3) Mengambil aset *angle* kamera sebagai cadangan, agar bila terjadi masalah dengan *angle* kamera Editor memiliki cadangan *Video.*
- 4) Berdiskusi Bersama Supervisor agar mendapatkan animasi yang sesuai dan sinkron.
- 5) Bertanya pada Supervisor atas kesalahan *talent* yang terdeteksi, agar dapat mengetahui dengan cepat keputusan yang harus dilakukan.
- 6) Menjelaskan permasalah *talent* saat melakukan *shooting* pada *Producer Line*, agar dapat menemukan solusi terbaik.

Seiring berjalannya waktu, setiap MNP mendapatkan hambatan, semua divisi akan berkumpul dan mendiskusikan lewat grup WhatsApp, agar setiap permasalah dapat mendapatkan jalan tengah terbaik atau solusi secepat mungkin. Solusi yang di dapat tidak didapat secara seketika, tetapi melalui proses percobaan revisi hingga mendapatkan hasil revisi yang paling memuaskan.

## UNIVERSITAS UIT M E USANTARA